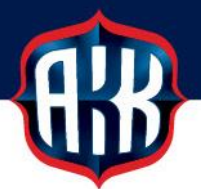

## **OHJEITA SECMAIL-TURVASÄHKÖPOSTIN KÄYTTÖÖN**

Olemme siirtyneet tietoturvasyistä käyttämään turvattua SecMail-sähköpostia kaikkien henkilötietoja sisältävien lomakkeiden toimituksissa. Käytännössä tämä koskee lääkärinlausuntoja, tutustumislisenssilomakkeita sekä matkalaskuja.

Turvatun SecMail-sähköpostin pääset lähettämään verkkosivuiltamme sekä kaavakkeista löytyvistä lähetyslinkeistä.

## **KIRJAUTUMINEN OLEMASSA OLEVILLA TUNNUKSILLA:**

1. Klikattuasi lähetyslinkkiä verkkosivuillamme tai kaavakkeessa, siirryt SecMailin sivustolle, jossa kirjautumaan sisään jo olemassa olevilla tunnuksilla. Mikäli sinulla on tunnukset, laita täppä kohtaan **Minulla on jo käytössä SecMail suojatun postin liittymä** ja klikkaa **Seuraava >>**

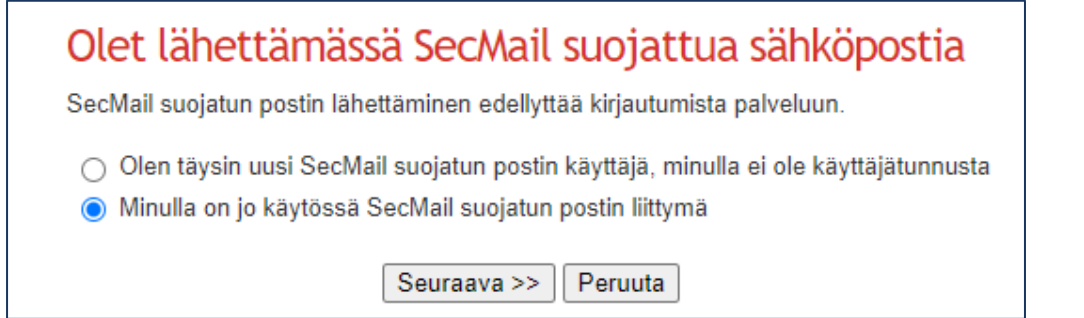

2. Täydennä kirjautumistietosi ja klikkaa **Kirjaudu**

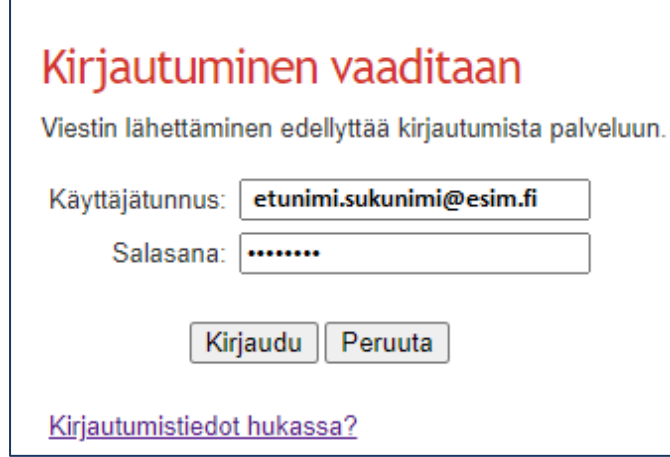

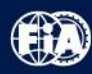

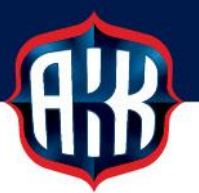

3. Saat tekstiviestitse istuntosalasanan, joka tulee syöttää **Istuntosalasana**-kenttään

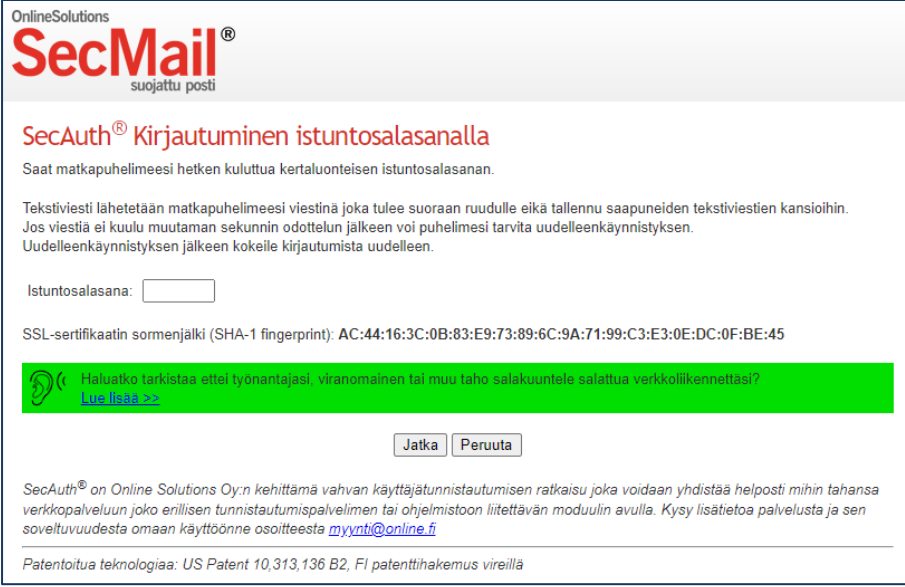

- 4. Seuraavaksi pääset kirjoittamaan turvattua sähköpostiviestiä (ks kuva alla), johon voit liittää tiedostoja **Liitetiedosto >>** -painikkeesta.
	- Saat vastaukset lähettämääsi viestiin SecMailin kautta, jonka pääset lukemaan omaan sähköpostiosoitteeseen saapuneen ilmoituksen kautta.

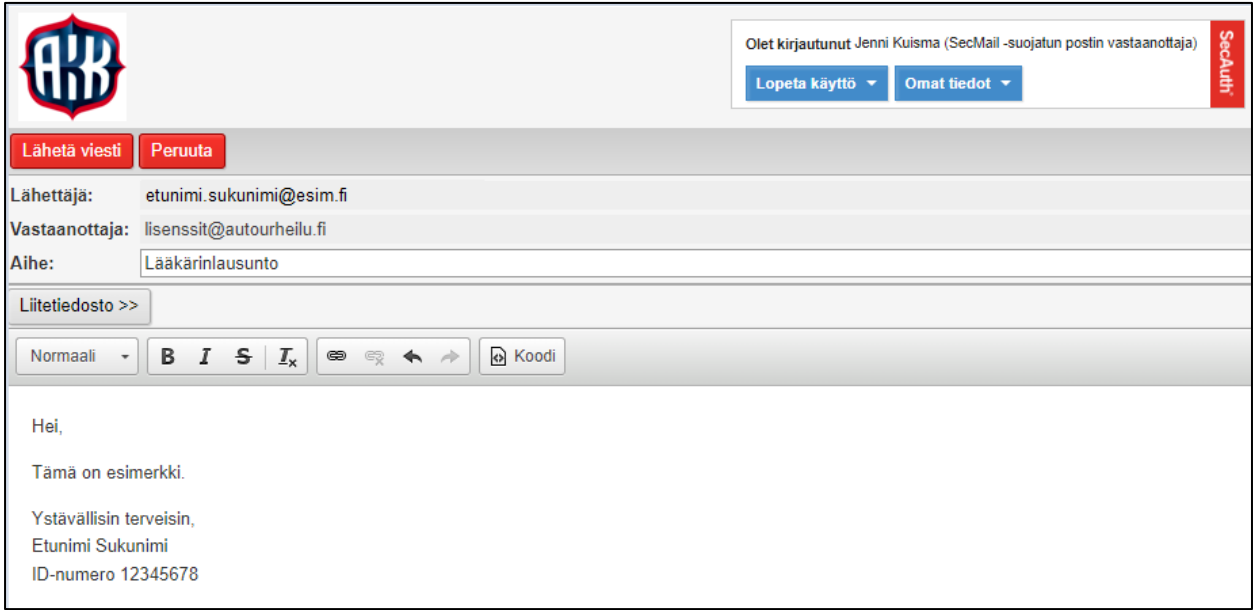